# FORDHAM UNIVERSITY

# **2019-20 PLUS Loan Request Form**

To be completed by parents of dependent undergraduate students who are U.S. citizens or eligible non-citizens and wish to borrow a Federal Direct Parent PLUS Loan (PLUS). The student must also have filed a valid 2019-20 FAFSA to be eligible.

## **Steps to obtain a PLUS loan:**

### **Step 1: Secure a PLUS credit decision**

- o Sign in to [studentloans.gov](http://studentloans.gov/) using your Federal Student Aid ID (from fsaid.ed.gov).
- o Click on the "Apply for a Direct PLUS Loan" link.
- o Select "Direct PLUS Loan Application for Parents" as your loan type and complete credit check/loan request.
- o **Always specify a dollar amount in your application.** Use your bill as a guide to determine how much you need. Keep in mind that a 4.248% origination fee is deducted from your PLUS loan at disbursement. Adjustments to the amount can be made during the academic year if necessary.
- o If you are denied, see the "PLUS Denial Options" box at the bottom of this page.

#### **Step 2: If you are approved, complete your [Loan Agreement \(Master Promissory Note\)](https://studentloans.gov/myDirectLoan/launchMpn.action)**.

o Choose "PLUS MPN for Parents" to complete the process.

**Step 3: Complete the form below and submit electronically at [my.fordham.edu/fasubmitdocs](http://my.fordham.edu/submitdocs) or fax to 718-817-3921.**

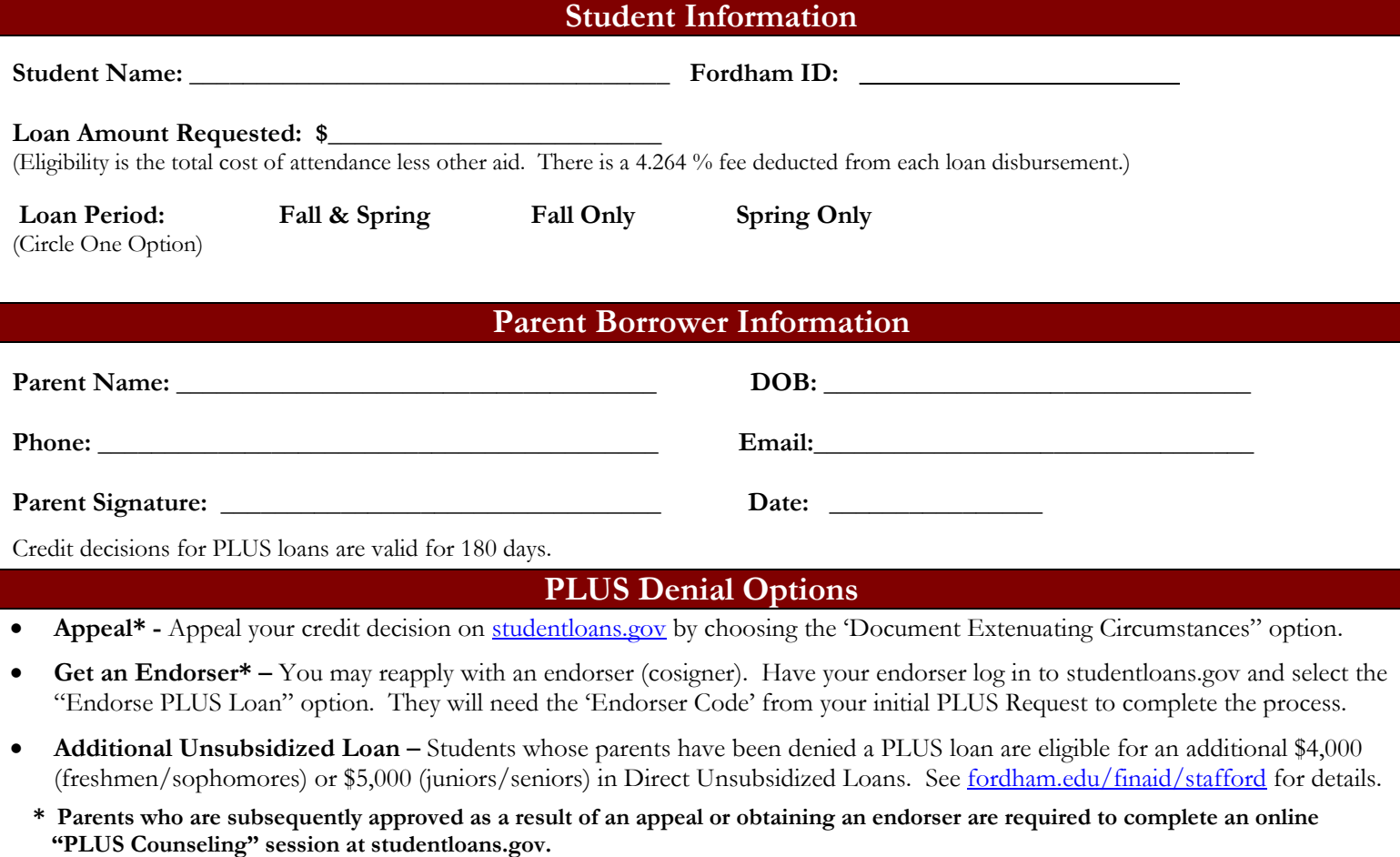